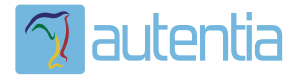

# ¿**Qué ofrece** Autentia Real Business Solutions S.L?

Somos su empresa de **Soporte a Desarrollo Informático**. Ese apoyo que siempre quiso tener...

**1. Desarrollo de componentes y proyectos a medida**

**2. Auditoría de código y recomendaciones de mejora**

**3. Arranque de proyectos basados en nuevas tecnologías**

- **1. Definición de frameworks corporativos.**
- **2. Transferencia de conocimiento de nuevas arquitecturas.**
- **3. Soporte al arranque de proyectos.**
- **4. Auditoría preventiva periódica de calidad.**
- **5. Revisión previa a la certificación de proyectos.**
- **6. Extensión de capacidad de equipos de calidad.**
- **7. Identificación de problemas en producción.**

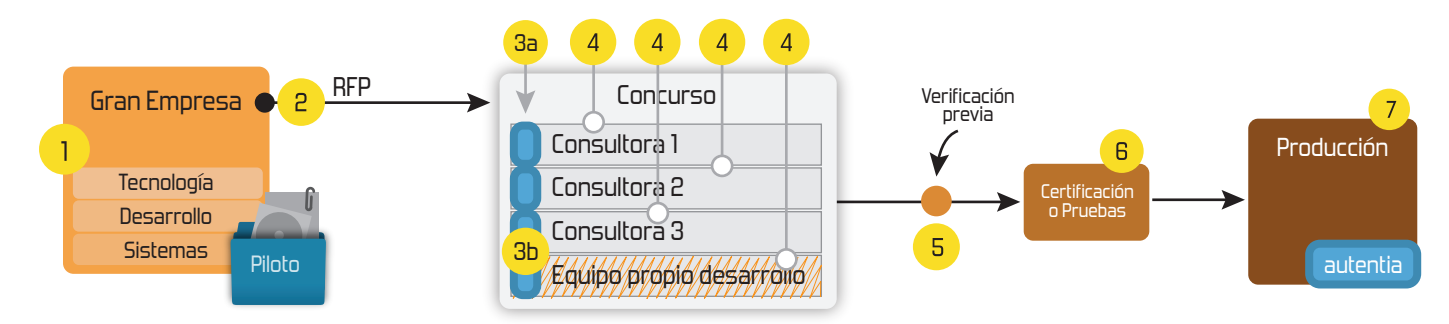

# **4. Cursos de formación** (impartidos por desarrolladores en activo)

**Gestor portales (Liferay) Gestor de contenidos (Alfresco) Aplicaciones híbridas Tareas programadas (Quartz) Gestor documental (Alfresco) Inversión de control (Spring) BPM (jBPM o Bonita) Generación de informes (JasperReport) ESB (Open ESB) Control de autenticación y acceso (Spring Security) UDDI Web Services Rest Services Social SSO SSO (Cas) Spring MVC, JSF-PrimeFaces /RichFaces, HTML5, CSS3, JavaScript-jQuery JPA-Hibernate, MyBatis Motor de búsqueda empresarial (Solr) ETL (Talend) Dirección de Proyectos Informáticos. Metodologías ágiles Patrones de diseño TDD**

## **Compartimos nuestro conociemiento en: www.adictosaltrabajo.com**

Para más información visítenos en:<br>www.autentia.com

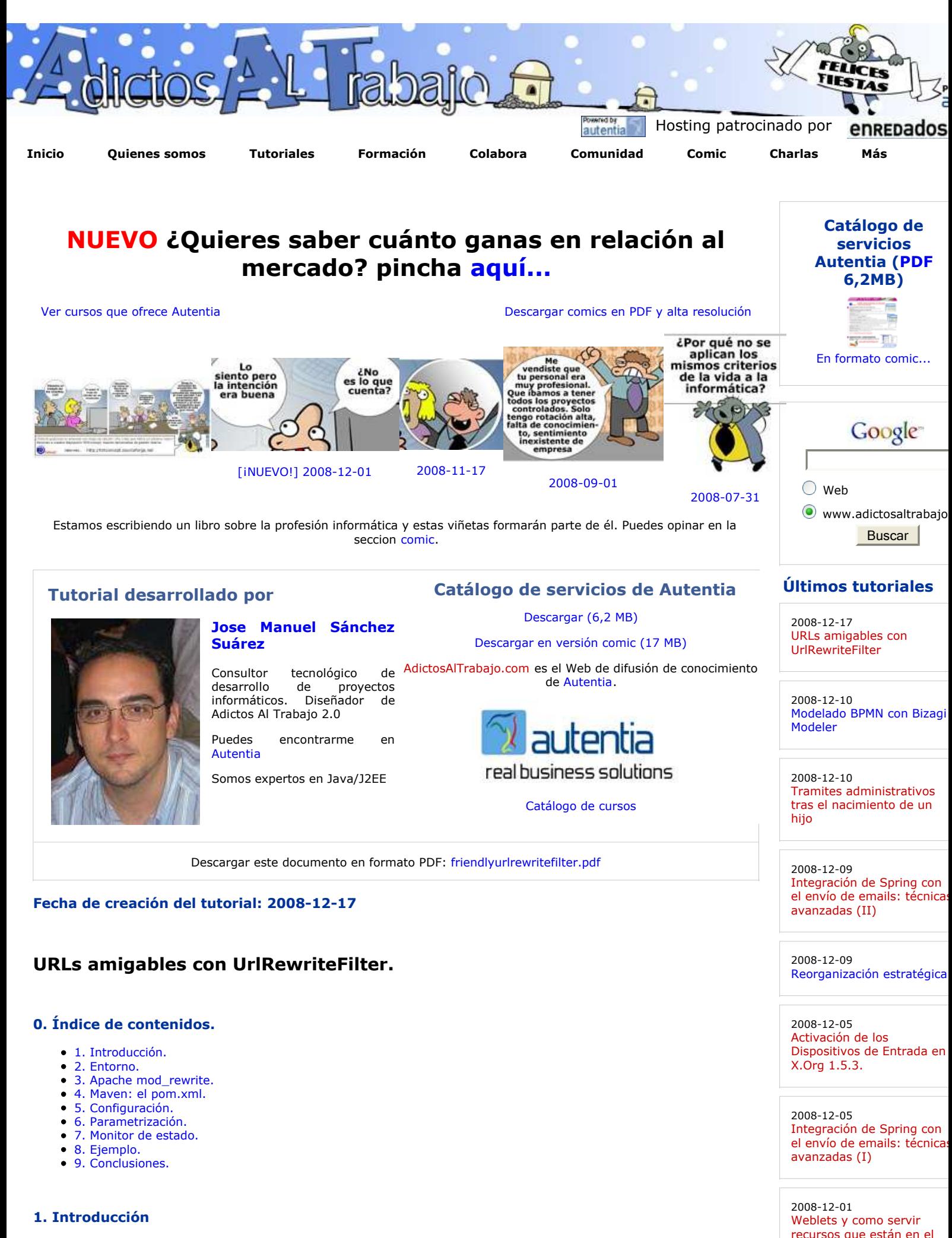

Son URLs amigables aquellas entendibles por el usuario, intuitivas y formadas por palabras claves relacionadas con el contenido de la página que muestran.

CLASSPATH

#### El objetivo es evitar la construcción de enlaces a páginas dinámicas llenos de parámetros vía GET:

view plain print ?

01. http://www.miweb.com/libros/view.jsf?id=3&categoria=21

sustituyendo dicha sintaxis por otra más amigable:

view plain print ?

01. http://www.miweb.com/libros/3/21/Spring-in-Action

donde Spring in Action sería el título del libro que visualizamos.

Los motivos que nos llevan a dedicar un esfuerzo adicional en este sentido son, principalmente, dos:

- el hecho de tener URLs amigables hace que el usuario entienda la ubicación desde la propia barra de navegación, permitiendo crear bookmarks que no caduquen porque, por ejemplo, modifiquemos el nombre de los parámetros en un futuro,
- no hay que olvidar que existen otros consumidores de nuestro site que no son usuarios humanos ;). Los motores de indexación de los motores de búsqueda entienden mejor las URLs amigables, puesto que dan un mayor peso a la página en función de los literales de la URL. Las técnicas de optimización de web sites para motores de búsqueda (SEO: Search Engine Optimization), entre otras muchas recomendaciones, indican que si una URL tiene más de un parámetro no será indexada; esto puede variar en función del motor de búsqueda, pero si tenemos en cuenta que google, hasta hace poco, no indexaba una URL que tuviese un parámetro llamado "id", vemos el esfuerzo como una necesidad.

Ya hemos hablado en adictos sobre URLs amigables con Spring MVC, puesto que lo ideal es que el framework sobre el que desarrollamos, si implementa un patrón MVC, nos de una solución para construir este tipo de URLs.

Pero podemos no tener esa suerte, y necesitar de una implementación aparte que nos solucione nuestro problema de "URLS sucias".

La solución más limpia, si disponemos de la infraestructura necesaria, es delegar la traducción de "URL amigable" a "URL sucia" al servidor web. Apache Web Server tiene un módulo llamado mod\_rewrite que, frente a una petición, es capaz de analizar la URL y sobreescribirla, de modo que a la aplicación web le llegue otra URL totalmente diferente. Así usamos el servidor web, como proxy que es, para realizar un mapeo entre "URL amigable" y "URL sucia", de modo que esta última sólo viva en el ámbito del servidor de aplicaciones.

Pero no siempre vamos a disponer de esta infraestructura o, disponiendo de ella, quizás no tengamos acceso a su configuración o, simplemente, no queramos depender de la gente de sistemas (sorry ;)).

Para ello, en cualquier aplicación J2EE, podemos hacer uso de un filtro en su módulo web, basado en el módulo mod\_rewrite de Apache Web Server, que nos permite sobreescribir URLs antes de llegar a nuestro código.

Examinar el filtro es el objetivo de este tutorial y su nombre es UrlRewriteFilter.

Podemos hacer uso del UrlRewriteFilter para:

- hacer la conversión de "URL amigable" a "URL sucia" y viceversa: independientemente de la tecnología o framework con el que estemos trabajando: JSP, Servlets, Struts, JSF,...
- detectar el navegador del cliente, de modo que permite redireccionar una petición en función del user-agent,
- realizar una redirección programada, en función a una hora y/o fecha, ideal para realizar tareas de mantenimiento sobre el site,
- mover contenido de forma transparente para el cliente. Lo normal es que, si realizamos una reorganización del contenido de nuestro site y este ya ha sido indexado por algún motor de búsqueda, perdamos el peso de las URLs tras el cambio. De este modo podemos seguir manteniendo los enlaces anteriores hasta que los nuevos cobren el mismo peso.

Siempre que utilizamos una nueva tecnología tratamos de buscar buenas referencias. Sobre UrlRewriteFilter:

- le podemos encontrar en los repositorios públicos de Maven,
- está alojado bajo code.google.com, lo cuál da garantía de mantenibilidad,
- Jboss Seam se basa en ésta librería para realizar su conversión interna de URLs, de modo que no requiere de un fichero de configuración aparte, está integrado en el propio pages.xml

#### **2. Entorno.**

El tutorial está escrito usando el siguiente entorno:

- Hardware: Portátil Asus G1 (Core 2 Duo a 2.1 GHz, 2048 MB RAM, 120 GB HD).
- Sistema operativo: Windows Vista Ultimate.
- JDK 1.5.0\_15
- Eclipse 3.4, con q4e.

#### **3. Apache mod\_rewrite.**

Como hemos comentado, UrlRewriteFilter tiene la misma filosofía que el módulo de Apache Web Server mod\_rewrite, de hecho es una implementación del mismo, pero como un filtro dentro de una aplicación J2EE.

El módulo mod\_rewrite es una pequeña extensión de Apache que nos permite que, frente a una petición de una URL, realmente se esté llamando a otra URL totalmente diferente. Para ello utiliza un intérprete de expresiones regulares traduciendo URL's en tiempo de ejecución.

Acepta las configuraciones especificadas desde el archivo global httpd.conf, o configuraciones específicas de directorio utilizando el fichero (.htaccess).

2008-12-03 Edición de la Wikipedia y subida de Imágenes

2008-12-03 ETL con Talend

#### **Últimas ofertas de empleo**

2008-11-27 Comercial - Ventas - ALICANTE.

2008-10-30 Comercial - Ventas - BARCELONA.

2008-10-30 T. Información - Analista / Programador - BARCELONA

2008-10-27 T. Información - Analista / Programador - CIUDAD REAL.

2008-10-03 Marketing - Experto en Marketing - MADRID.

**Ads by Google**

El filtro UrlRewriteFilter se puede configurar en base a un fichero .htaccess del módulo mod\_rewrite.

#### **4. Maven: el pom.xml.**

Como hemos comentado, podemos encontrar la librería en los repositorios públicos de Maven:

```
view plain print ?
01. <project ...> 
\begin{array}{c|c} 02. & . & . & . \ 03. & . & . & . \end{array}03. <dependency> 
04. <groupId>org.tuckey</groupId> 
05. <artifactId>urlrewritefilter</artifactId> 
06. CONFIDENT CONSTRANT CONTRANT CONSUMINGLY
          07. </dependency> 
08. ...
09. </project>
```
También podemos descargarla e incluirla en el directorio WEB-INF/lib si no disponemos de Maven.

#### **5. Configuración.**

Debemos añadir el filtro en la configuración del descriptor de despliegue **web.xml**, de nuestra aplicación web:

```
view plain print ?
01. ...
02. <filter> 
03. <filter-name>UrlRewriteFilter</filter-name> 
04. <filter-class>org.tuckey.web.filters.urlrewrite.UrlRewriteFilter</filter-class> 
05. c!-- indica la cantidad de segundos que será usada para chequear si el fichero de configuración el configuración ha sufrido configuración el configuración el configuración el configuración el configuración el configura
06. y se requiere su recarga (-1 indica que no será recargado, usar en producción) -->
               07. <init-param> 
08. <param-name>confReloadCheckInterval</param-name> 
09. <param-value>1</param-value> 
               10. </init-param> 
11. 
12. <!-- path del fichero de configuración (por defecto /WEB-INF/urlrewrite.xml) --> 
               13. <init-param> 
14. <param-name>confPath</param-name> 
15. <param-value>/WEB-INF/urlrewrite.xml</param-value> 
16. </init-param> 
\frac{17}{18}.
               18. <!-- nivel de log (por defecto WARN) --> 
19. <init-param> 
20. <param-name>logLevel</param-name> 
21. <param-value>DEBUG</param-value> 
               22. </init-param> 
2324. \left\{\n \begin{array}{ccc}\n & \text{if } 24. \\
 \text{if } 25. \\
 \text{if } \text{if } 25.\n \end{array}\n\right\}25. <init-param> 
26. <param-name>statusPath</param-name> 
27. <param-value>/rewriteStatus</param-value> 
28. </init-param> 
29.30.30. <!-- indica si el monitor de estado está activo (por defecto true) --> 
31. cinit-param><br>32. charam-n
                   32. <param-name>statusEnabled</param-name> 
33. <param-value>true</param-value> 
               34. </init-param> 
35. 
36. <!-- hosts que tendrán acceso al monitor de estado, se puede usar el * como 
37. comodin (por defecto "localhost, local, 127.0.0.1") --> 
               38. <init-param> 
39. <param-name>statusEnabledOnHosts</param-name> 
40. <param-value>localhost</param-value> 
41. </init-param> 
42. 
43. <br>
44. C:-- por defecto false. Indica que se usará el estilo de configuración del módulo 44.
               5i está activado buscará un fichero de configuración /WEB-INF/.htaccess (se puede
45. cinit-param><br>46. cinit-param-n
                   46. <param-name>modRewriteConf</param-name> 
47. <param-value>false</param-value> 
48. <br>
49. c/filter>
49. </filter> 
           50. <filter-mapping> 
51. <filter-name>UrlRewriteFilter</filter-name> 
52. Lacksfurt value of the same of the same of the same of the same of the same of the same of the same of the same of the same of the same of the same of the same of the same of the same of the same of the same of the sa
           53. </filter-mapping> 
54. ...
```
#### **6. Parametrización.**

UrlRewriteFilter usa un fichero xml, por defecto /WEB-INF/urlrewrite.xml, en el que se definen reglas.

Los parámetros en los que se definen las URLs, pueden usar el estilo de

- expresiones regulares (por defecto). En las expresiones regulares  $\wedge$  señala el inicio de una cadena y \$ el final y los paréntesis permite la definición de variables accesibles vía \$1, \$2,...
- expresiones con comodines.

```
view plain print ?
01. <!DOCTYPE urlrewrite 02. PUBLIC "-//tucke
02. PUBLIC "-//tuckey.org//DTD UrlRewrite 3.0//EN"<br>03. Phttp://tuckey.org/res/dtds/urlrewrite3.0.dtd"
             03. "http://tuckey.org/res/dtds/urlrewrite3.0.dtd"> 
04.05.05. <urlrewrite> 
06. 
07. <br> \vert <!-- /some/old/guide.pdf será sobreescrita a /very/new/guide.pdf -->
08. crule match-type="wildcard"><br>09. cfrom>/some/old/*.pdf</f
09. cfrom>/some/old/*.pdf</from><br>10. cto type="redirect">/very/ne
               10. <to type="redirect">/very/new/$1.pdf</to> 
11. </rule> 
12. 
13. \left\{\n\begin{array}{ccc}\n\text{1:} < 1 < -1 \\
\text{1:} < \text{1:} \\
\text{1:} < \text{rule}\n\end{array}\n\right\}14. <rule> 
15. <from>^/world/([a-z]+)/([a-z]+)$</from> 
16. <to>/world.jsp?country=$1&city=$2</to> 
17. / </rule>
18. 
19. \vert <!-- detección del navegador: si es una versión antigua de mozilla se redirije a /some/
20. c <rule> <rule>
21. condition name="user-agent">Mozilla/[1-4]</condition><br>22. cfrom>\gamma/some/page\.html$</from>
22. cfrom>\land/some/page\.html$</from><br>
\land and \landsome/page-for-old-browsers
               23. <to>/some/page-for-old-browsers.html</to> 
24. </rule>
\frac{25}{26}.
26. \left\{\n\begin{array}{ccc}\n\text{or} & \text{r}-\text{redirection programada:} \\
\text{for} & \text{r}-\text{v}}\n\end{array}\n\right\} se redirección programada: los domingos, de 8 a 10 de la noche, las peticiones a la /
          27. <rule> 
28. <condition type="dayofweek" next="and">1</condition> 
29. <condition type="hourofday" operator="greaterorequal" next="and">20</condition> 
               30. <condition type="hourofday" operator="lessorequal">22</condition> 
31. <from>^/products/$</from> 
32. <to>/products/sunday-specials.html</to> 
33. </rule> 
34. 
35. \left\{\n\begin{array}{l}\n\prec !--\n\end{array}\n\right. redirección de seguridad: invoca al método de la request isUserInRole(...). Ideal \langle \mathbf{rule}\rangle36. <rule> 
37. <condition type="user-in-role" operator="notequal">admin</condition> 
38. <from>^/admin/(.*)$</from> 
39. <to>/go-away-please.html</to> 
          40. </rule> 
41. 
42. </urlrewrite>
```
La definición de la regla incluye:

- en la etiqueta rule el atributo **match-type**: por defecto a regex (expresión regular) se puede configurar a wildcard,
- **from**: URL de origen,
- **to**: URL de destino. Permite el uso del atributo **type**, por defecto se realiza un forward, pero también podemos configurar un redirect, permanent-redirect,...
- **condition**: para añadir condiciones a la redirección. Se pueden anidar.

Para ampliar la información sobre los parámetros de configuración recomendamos revisar la documentación sobre UrlRewriteFilter y algunos de sus ejemplos.

#### **7. Monitor de estado.**

Si lo tenemos habilitado, y accedemos desde un host permitido, podemos visualizar el estado del filtro accediendo desde una URL parecida a esta: **http://localhost:8080/seo/rewriteStatus**, donde **seo** es el contexto de la aplicación web y **rewriteStatus** el path del monitor configurado en el web.xml.

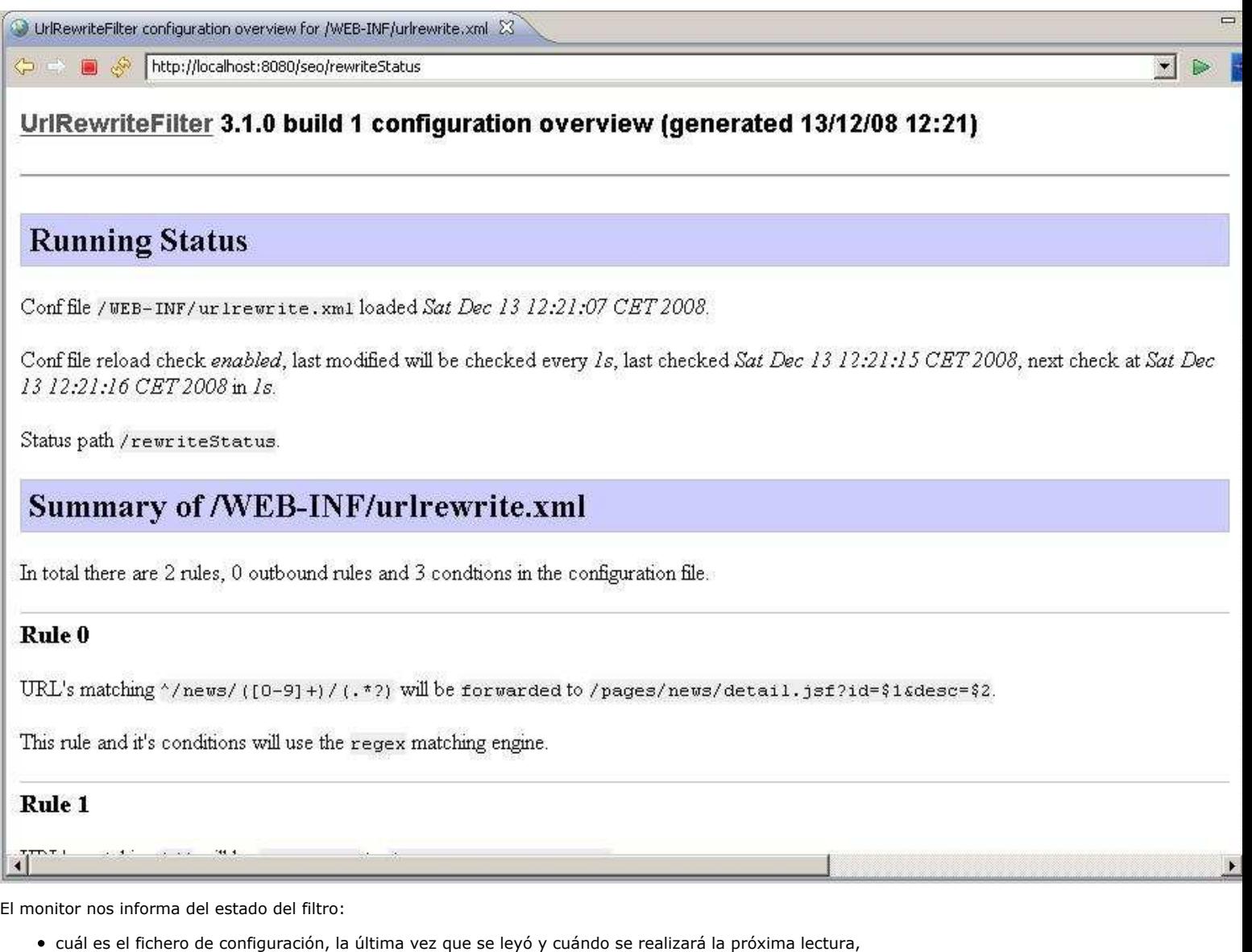

- las reglas que tenemos activadas, y
- la información a nivel de debug sobre la petición realizada al monitor.

#### **8. Ejemplo.**

Vamos a mostrar un ejemplo en el entorno de una aplicación con JSF.

Tenemos un listado de noticias, representado por la página **/webapp/pages/news/list.jspx**, que hace uso de una plantilla de facelets:

```
view plain print ?
01. <jsp:root xmlns:jsp="http://java.sun.com/JSP/Page" xmlns:ui="http://java.sun.com/jsf/face<br>02. xmlns:h="http://java.sun.com/jsf/html" xmlns:f="http://java.sun.com/jsf/core">
           02. xmlns:h="http://java.sun.com/jsf/html" xmlns:f="http://java.sun.com/jsf/core"> 
03.04.04. <ui:composition template="/WEB-INF/facelets/template/defaultLayout.jspx"> 
                05. <ui:define name="title">Listado de noticias</ui:define> 
06. <ui:define name="content"> 
07. ediv><br>08. ediv>
08. <div class="news"> 
                              09. <h4><a href="news/1/Tenis/Rafa-Nadal-Numero-1-atp">Rafa Nadal #1 ATP</
10. EXALS AND THE CONFIDENT IS SUMMAN IN THE PROPERT OF THE SET OF STARK OF STARK AND THE PROPERTY. LOT THE Industry's standard dummy text ever since the 1500s...</p><br>
<b>EXALS AND THE INDUSTRY Standard dummy text ever sin
11. the industry's standard dummy text ever since the 1500s...\langle p \rangle<br>12.
12. </div> 
                         13. <div class="news"> 
14. A4><a href="news/2/Liga-de-Futbol-Professional">Resultados de la jornada 12
15. Example 15. Example 15. Example 15. CONFIDENT A THEORY AND THEORY A THEORY A THEORY A THEORY A THEORY A THEORY A THEORY A THEORY A THEORY A THEORY A THEORY A THEORY A THEORY A THEORY A THEORY A THEORY AND THEORY
16. not only five centuries, but also the leap into electronic typesetting, ...
                         17. </div> 
18. <div class="news"> 
19. Alasta href="news/3/2008/10/15/Caída-de-las-bolsas">Caida y repunte d<br>
zo. <b>En un lungo en un lungo en un lungo de las popularised in the 1960s w
                              <p>remaining essentially unchanged. It was popularised in the 1960s w
21. Lorem Ipsum passages, and more recently with desktop publishing software li
22. </div> 
23. <div class="news"> 
24. ch4><a href="news/4">Otra noticia</a></h4><br>25.
                              25. <p>empty.</p> 
26. </div> 
27. </div> 
                28. </ui:define> 
29. </ui:composition> 
30. 
31. </jsp:root>
```
Observamos que los enlaces al detalle de las noticias quedan fuera de componentes JSF, son simples enlaces html puesto que no queremos pasar por una regla de navegación de JSF, sino por una regla de sobreescritura del filtro.

Configuramos el filtro, el fichero **urlrewrite.xml**, con la siguiente regla:

```
view plain print ?
01. <!DOCTYPE urlrewrite
02. PUBLIC "-//tuckey.org//DTD UrlRewrite 3.0//EN"
03. "http://tuckey.org/res/dtds/urlrewrite3.0.dtd"> 
04.05.05. <urlrewrite> 
06. 
07. <rule> 
08. cfrom>\gammanews/([0-9]+)/(.*?)</from>
09. co>/pages/news/detail.jsf?id=$1&desc=$2</to><br>10. </rule>
          10. </rule> 
\frac{11}{12}.
      12. </urlrewrite>
```
El enlace traducido por el filtro nos llevará a una página de detalle representada por la página **/webapp/pages/news/detail.jspx**, que hace uso de la misma plantilla de facelets:

```
view plain print ?
01. <jsp:root xmlns:jsp="http://java.sun.com/JSP/Page" xmlns:ui="http://java.sun.com/jsf/face
02. xmlns:h="http://java.sun.com/jsf/html" xmlns:f="http://java.sun.com/jsf/core"> 
03.04.04. <ui:composition template="/WEB-INF/facelets/template/defaultLayout.jspx"> 
05. <ui:define name="title">Listado de noticias</ui:define> 
              06. <ui:define name="content"> 
07. h:form><br>08. h:form>
08. Example está en el detalle de la noticia #<h:outputText value="#{newsCtrl.id}" </h:form>
                  09. </h:form> 
10. </ui:define> 
11. </ui:composition> 
\frac{12}{13}.
     13. </jsp:root>
```
La página de detalle no es más que un ejemplo que se limita a imprimir los parámetro del identificador y la descripción de la noticia. Para ello se apoya de un managed bean que se ocupa de recuperar los valores de la request:

```
view plain print ?
01. package com.autentia.seo; 
02.03.import javax.faces.context.FacesContext;
04.05.import org.springframework.stereotype.Controller;
06.07.07. @Controller<br>08. public class
        08. public class NewsCtrl { 
09.10.10. public String getId(){<br>11. public String getParamete
             return getParameter("id");
12. } 
13.14.14. public String getDescription(){ 
15. return getParameter("desc");<br>16. }
16. } 
17. 
18. private String getParameter(String name){<br>19. try {
19. try { 
                  \begin{aligned} \texttt{return}~\texttt{FacesContext}.{\texttt{getCurrentInstance}}(~)~\texttt{.getExternalContext}~()~\texttt{.getRequestParam}~ \end{aligned}\frac{21}{22}.
                  catch (Exception e) {
23. e.printStackTrace();
\begin{array}{|c|c|c|}\n 24. & & & \n\hline\n 25. & & & \n\end{array}25. return null; 
26 .
27. }
```
El método getParameter debería ir a una clase de utilidades!.

El resultado del ejemplo queda como sigue:

#### **Listado de noticias**

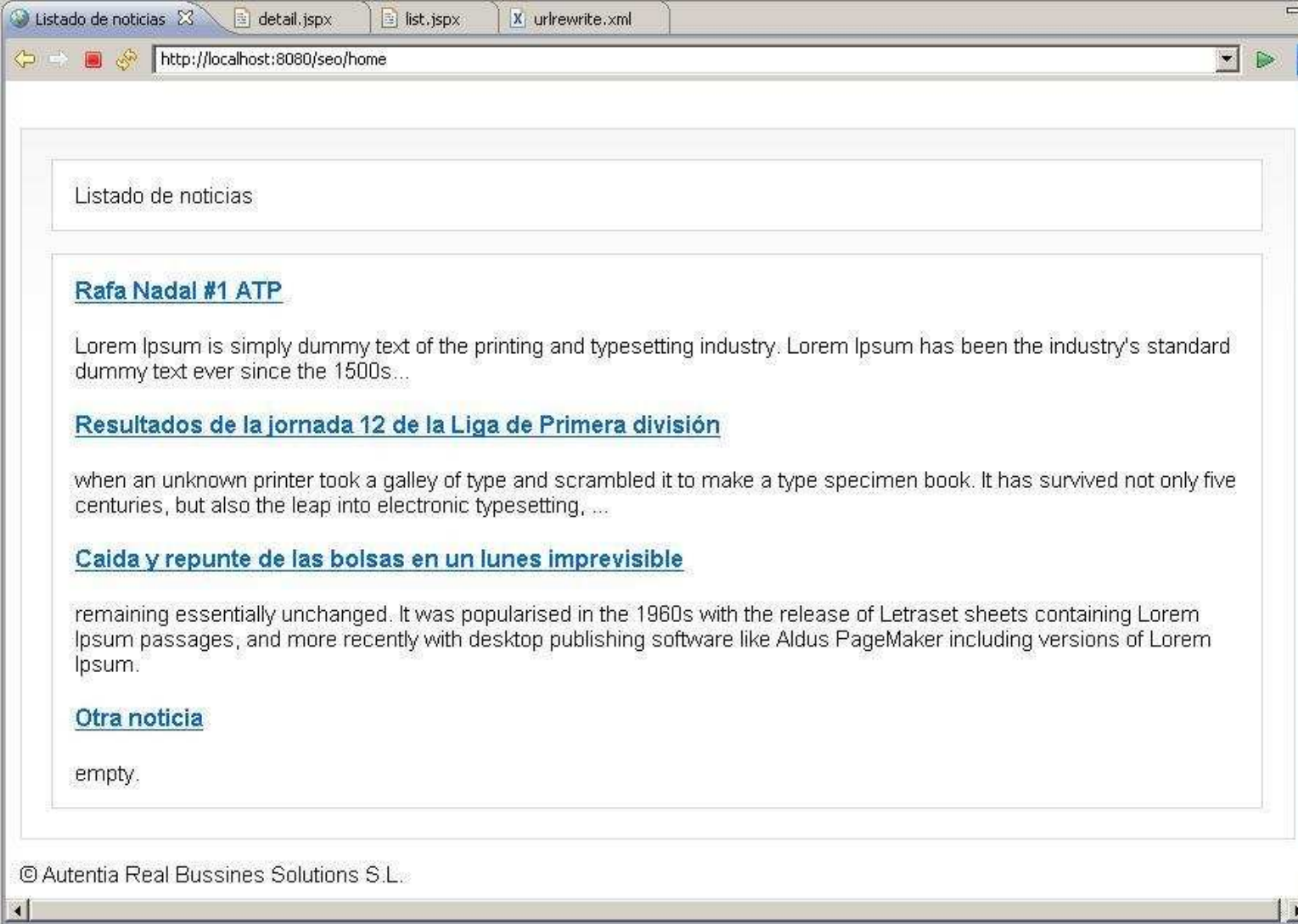

Si pulsamos sobre el título de la noticia nos lleva al detalle de la misma.

#### **Detalle de una noticia**

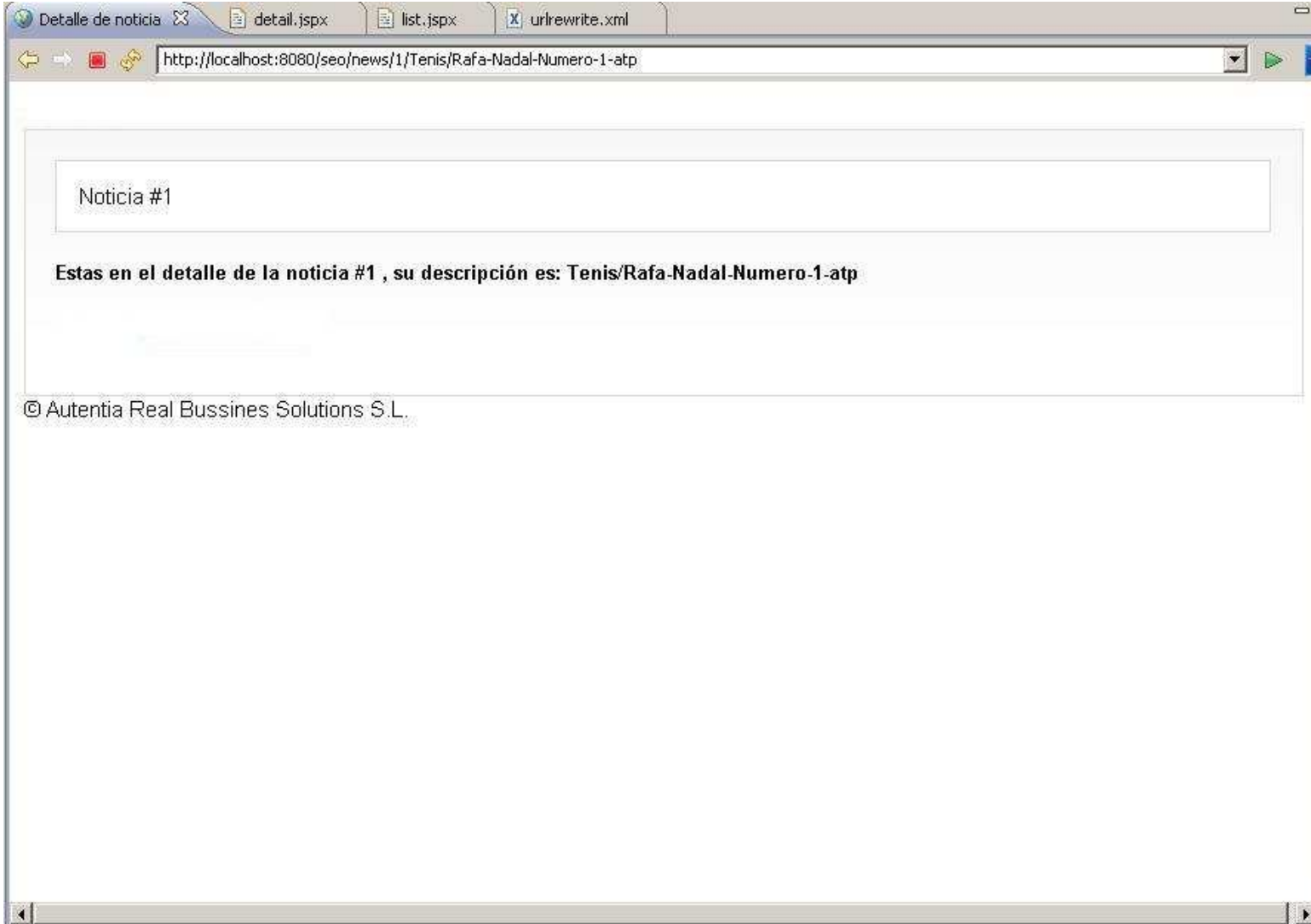

Podeis comprobar cómo la barra de direcciones mantiene una URL amigable, en la que, de sólo de un vistazo, sabemos que estamos consultando una noticia sobre "tenis" y en detalle sobre el "Número 1 de Rafa Nadal en la ATP", aunque dicha descripción a efectos de lógica de control la desechemos.

#### **9. Conclusiones.**

 $\binom{6}{5}$ 

Si vuestro framework no os proporciona una solución para el manejo de URLs y no podéis hacer uso del módulo de Apache Web Server, mod\_rewrite, con este filtro podemos emularlo a nivel de aplicación web.

Un saludo.

Jose

mailto:jmsanchez@autentia.com

- Puedes opinar sobre este tutorial haciendo clic aquí.
- Puedes firmar en nuestro libro de visitas haciendo clic aquí.
- Puedes asociarte al grupo AdictosAlTrabajo en XING haciendo clic aquí.
- Añadir a favoritos Technorati.

SIME RIGHTS RESERVED Esta obra está licenciada bajo licencia Creative Commons de Reconocimiento-No comercial-Sin obras derivadas 2.5

# **Recuerda**

Autentia te regala la mayoría del conocimiento aquí compartido (Ver todos los

tutoriales). Somos expertos en: J2EE, Struts, JSF, C++, OOP, UML, UP, Patrones de diseño ... y muchas otras cosas.

**¿Nos vas a tener en cuenta cuando necesites consultoría o formación en tu empresa?, ¿Vas a ser tan generoso con nosotros como lo tratamos de ser con vosotros?**

**Somos pocos, somos buenos, estamos motivados y nos gusta lo que hacemos ...**

Autentia = Soporte a Desarrollo & Formación.

#### info@autentia.com

### **Servicio de notificaciones:**

Si deseas que te enviemos un correo electrónico cuando introduzcamos nuevos tutoriales.

Formulario de subcripción a novedades:

E-mail **Aceptar** 

## **Tutoriales recomendados**

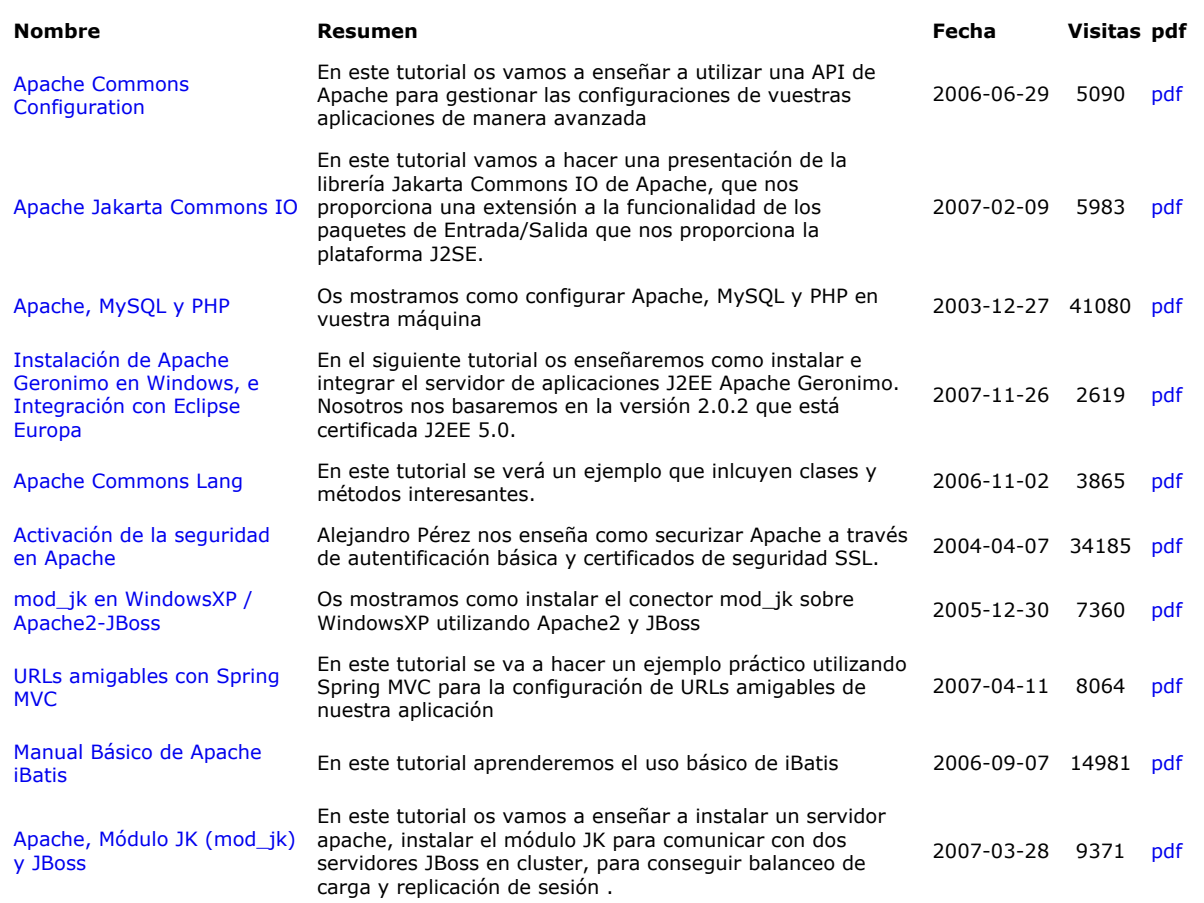

#### **Nota:**

Los tutoriales mostrados en este Web tienen como objetivo la difusión del conocimiento. Los contenidos y comentarios de los tutoriales son responsabilidad de sus respectivos autores. En algún caso se puede hacer referencia a marcas o nombres cuya propiedad y derechos es de sus respectivos dueños. Si algún afectado desea que incorporemos alguna reseña específica, no tiene más que solicitarlo. Si alguien encuentra algún problema con la información publicada en este Web, rogamos que informe al administrador rcanales@adictosaltrabajo.com para su resolución.